///////////////////////////////////////////////////////////////////////////////

 $\prime\prime$  //  $\prime\prime$  //  $\prime\prime$  //  $\prime\prime$  //  $\prime\prime$ // 「Amidakuji」 // // Copyright (C) Sohun 9.11.2022 //  $\prime\prime$  //  $\prime\prime$  //  $\prime\prime$  //  $\prime\prime$  //  $\prime\prime$ ///////////////////////////////////////////////////////////////////////////////

//----- 各 パ ッ ケ ー ジ か ら ク ラ ス を 呼 び 込 む --------------------------------------------------------------------------- import java.awt.\*; import java.awt.event.\*; import java.lang.Math; //----------------------------------------------------------------------------------------------------

public class MyAmidakujiEngj extends Frame{ Button[] myBtn; カン型で宣言する Panel myPanel; カラントリングのコントリングのエクタイムをついている。 アメリカ アイディスク りょうしょう int px=71,py=10+20;<br>
//当たり位置の x 座標と y 座標に使用 int xx,i,j; http://www.int xx,i,j; http://www.int/www.int/www.int/www.int/www.int/www.int/www.int/www.int/www. 用 int flag=0; ///[開始] ボタンをクリック する前(0)か後(1)かに使用 int flag1; http://www.flagal.com/intervalue.com/intervalue.com/intervalue.com/intervalue.com/intervalue.com/in の奇数本目(1)か偶数本目(2)かに使用 int flag2=0; //既に、同じ位置にあみだ横 線を引いている(1)か否(0)かに使用 int flag3=0; int flag4=0; int ct=0; カンテンスコンコンコンコンコンコンコンコンコンコンコンコンティングを横線本数に使用 int[] x=new int[51];<br>
(interview interview of the discover of the discover of the discover of the discover of the discover of the discover of the discover of the discover of the discover of the discover of the discover o 標に使用 int[] y=new int[51]; <br>
and the match of the match of the distribution of the distribution of the distribution of the distribution of the distribution of the distribution of the distribution of the distribution of the dis 標に使用

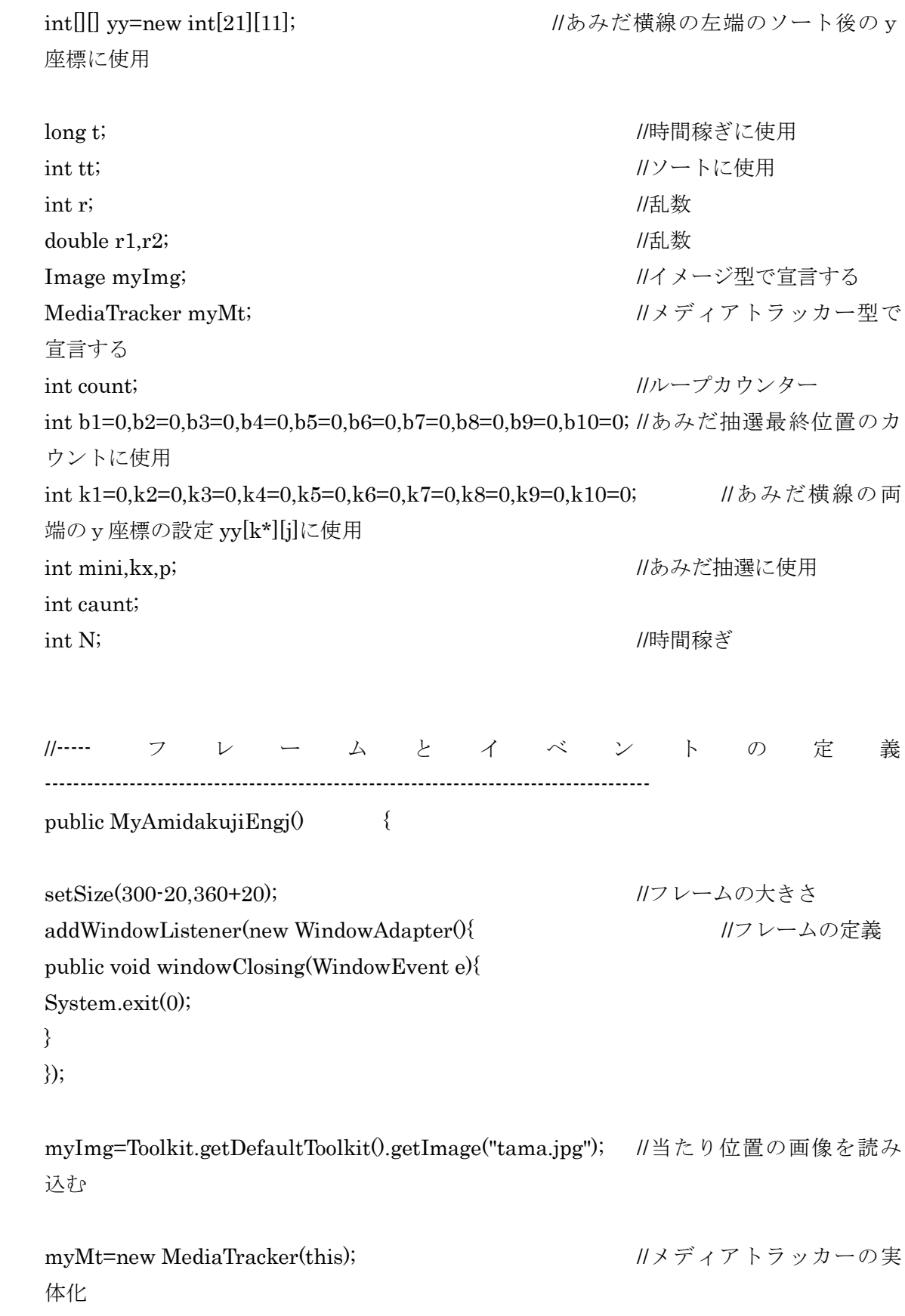

```
myMt.addImage(myImg,0); \|\mathcal{Y} \times \mathcal{Y} \|カーに画像を貼り付ける
try //例外処理
{
myMt.waitForID(0);
}
catch(InterruptedException e)
{
}
myBtn=new Button[4]; アントラングの実体化
myBtn[0]=new Button("Init");
myBtn[1]=new Button("High");
myBtn[2]=new Button("Medium");
myBtn[3]=new Button("Low");
myPanel=new Panel(); <br>
and the matrix and the matrix and the matrix and the matrix and the matrix and the matrix and the matrix and the matrix and the matrix and the matrix and the matrix and the matrix and the matrix an
myPanel.setLayout(new GridLayout(1,4));
for (count=0;count<=3;count++)
{
myPanel.add(myBtn[count]); //パネルにボタンを貼り付ける
}
setLayout(new BorderLayout());
add("South",myPanel); アイティングのサイトをつける インタンのあい はんしょう はんしょう はんしょう はんしょう
myBtn[0].addActionListener(new ActionListener(){ //初期化ボタン
public void actionPerformed(ActionEvent e){
flag=0;
ct=0; //あみだ横線本数
flag4=0; //あみだ抽選が一番下まで届いたか(99)否か(0)。
b1=0;b2=0;b3=0;b4=0;b5=0;b6=0;b7=0;b8=0;b9=0;b10=0;//あみだ抽選最終位置のカウン
トの初期化
k1=0;k2=0;k3=0;k4=0;k5=0;k6=0;k7=0;k8=0;k9=0;k10=0;//あみだ横線の両端のy座標の
設定 yy[k*][j]の初期化
```

```
caunt=1;
//あみだ横線の左端の座標の初期化
for (i=0,i=50,i++){
x[i]=0; y[i]=0;}
//ソート後のあみだ横線の左端のy座標の初期化
for (j=1;j<=10;j++){
for (i=1; i<=20; i++){
yy[i][j]=0;
}
}
repaint();
}
});
myBtn[1].addActionListener(new ActionListener0{ //高速パダ ボタン
public void actionPerformed(ActionEvent e){
flag=1;
N=10000000;
ct=0; //あみだ横線本数
flag4=0;
b1=0;b2=0;b3=0;b4=0;b5=0;b6=0;b7=0;b8=0;b9=0;b10=0;//あみだ抽選最終位置のカウン
トの初期化
k1=0;k2=0;k3=0;k4=0;k5=0;k6=0;k7=0;k8=0;k9=0;k10=0;//あみだ横線の両端のy座標の
設定 yy[k*][j]の初期化
caunt=1;
//あみだ横線の左端の座標の初期化
```

```
for (i=0,i=50,i++)
```

```
{
x[i]=0; y[i]=0;}
//ソート後のあみだ横線の左端のy座標の初期化
for (j=1;j<=10;j++){
for (i=1; i<=20; i++){
yy[i][j]=0;}
}
repaint();
}
});
myBtn[2].addActionListener(new ActionListener(){ //中速パダ ボタン
public void actionPerformed(ActionEvent e){
flag=2;
N=50000000;
ct=0; //あみだ横線本数
flag4=0;
b1=0;b2=0;b3=0;b4=0;b5=0;b6=0;b7=0;b8=0;b9=0;b10=0;//あみだ抽選最終位置のカウン
トの初期化
k1=0;k2=0;k3=0;k4=0;k5=0;k6=0;k7=0;k8=0;k9=0;k10=0;//あみだ横線の両端のy座標の
設定 yy[k*][j]の初期化
caunt=1;
//あみだ横線の左端の座標の初期化
```

```
for (i=0,i=50,i++){
x[i]=0; y[i]=0;}
```

```
//ソート後のあみだ横線の左端のy座標の初期化
for (j=1;j<=10;j++){
for (i=1; i<=20; i++){
yy[i][j]=0;
}
}
repaint();
}
});
myBtn[3].addActionListener(new ActionListener0{ //低速パダ ボタン
public void actionPerformed(ActionEvent e){
flag=3;
N=90000000;
ct=0; //あみだ横線本数
flag4=0;
b1=0;b2=0;b3=0;b4=0;b5=0;b6=0;b7=0;b8=0;b9=0;b10=0;//あみだ抽選最終位置のカウン
トの初期化
k1=0;k2=0;k3=0;k4=0;k5=0;k6=0;k7=0;k8=0;k9=0;k10=0;//あみだ横線の両端のy座標の
設定 yy[k*][j]の初期化
caunt=1;
//あみだ横線の左端の座標の初期化
for (i=0,i=50,i++){
x[i]=0; y[i]=0;}
//ソート後のあみだ横線の左端のy座標の初期化
for (j=1;j<=10;j++){
for (i=1;i=20;i++)
```

```
{
yy[i][j]=0;
}
}
```
## repaint();

} });

```
}//public FAmida()
```
 $\mathcal{U}$ ----- public void paint(Graphics g) の 開 始 -------------------------------------------------------------------------- public void paint(Graphics g) { if (myMt.checkID(0)) { // [ 初 期 化 ] ボ タ ン を 押 し た と き \*\*\*\*\*\*\*\*\*\*\*\*\*\*\*\*\*\*\*\*\*\*\*\*\*\*\*\*\*\*\*\*\*\*\*\*\*\*\*\*\*\*\*\*\*\*\*\*\*\*\*\*\*\*\*\*\*\*\*\*\*\*\*\*  $if$  $(flag==0)$ { g.clearRect(0,0,275,360+20); //全体クリア g.setColor(Color.black); g.drawString("Sohun 9.2022",110+70,340); //作者表示 for (xx=25;xx<=250;xx=xx+25) { g.drawLine(xx,20+20,xx,135+20); //あみだ縦線の描写 } g.drawImage(myImg,px,py,this); //当たり位置の描写 g.drawLine(0,300+20,300-20,300+20); //仕切り線の描写  $\frac{1}{2}$  (flag==0)

```
// [ * 速 ア ミ タ ゙ ] ボ タ ン を 押 し た と き
**************************************************************
else if (flag==1 || flag==2 || flag==3)
{
g.setColor(Color.black);
g.drawString("Sohun 9.2022",110+70,340); //作者表示
k1=0;k2=0;k3=0;k4=0;k5=0;k6=0;k7=0;k8=0;k9=0;k10=0;//あみだ横線の両端のy座標の
設定 yy[k*][j]の初期化
ct=0; //あみだ横線本数
flag=1; // [開始] ボタンをクリックする前(0)か後(1)か。
flag4=0;//
//あみだ横線の左端の座標の初期化
for (i=0,i=50,i++){
x[i]=0; y[i]=0;}
//ソート後のあみだ横線の左端のy座標の初期化
for (j=1;j<=10;j++){
for (i=1;i=20;i++){
yy[i][j]=0;}
}
for (xx=25;xx=-250;xx=xx+25){
g.drawLine(xx,20+20,xx,135+20); //あみだ縦線の描写
}
g.drawImage(myImg,px,py,this); //当たりの位置
g.drawLine(0,300+20,300-20,300+20);//仕切り線の描写
```
//----- 左 か ら 右 へ あ み だ 横 線 の 描 写 開 始 ( 5 0 本 )

```
----------------------------------------------------------------
```

```
for (i=1;i=50;i++){
//あみだ横線の左端のx座標を乱数で選ぶ
r1=9*Math.random();
r=(int)r1;
```

```
switch (r)
{
case 0:
x[i]=25;flag1=1; //あみだ横線の左端が縦線の奇数本目 flag1=1
break;
case 1:
x[i]=50;flag1=2; //あみだ横線の左端が縦線の偶数本目 flag1=2
break;
case 2:
x[i]=75;
flag1=1;
break;
case 3:
x[i]=100;flag1=2;
break;
case 4:
x[i]=125;
flag1=1;
break;
case 5:
x[i]=150;
flag1=2;
break;
```
//----------------------------------------------------------------------------------------------------

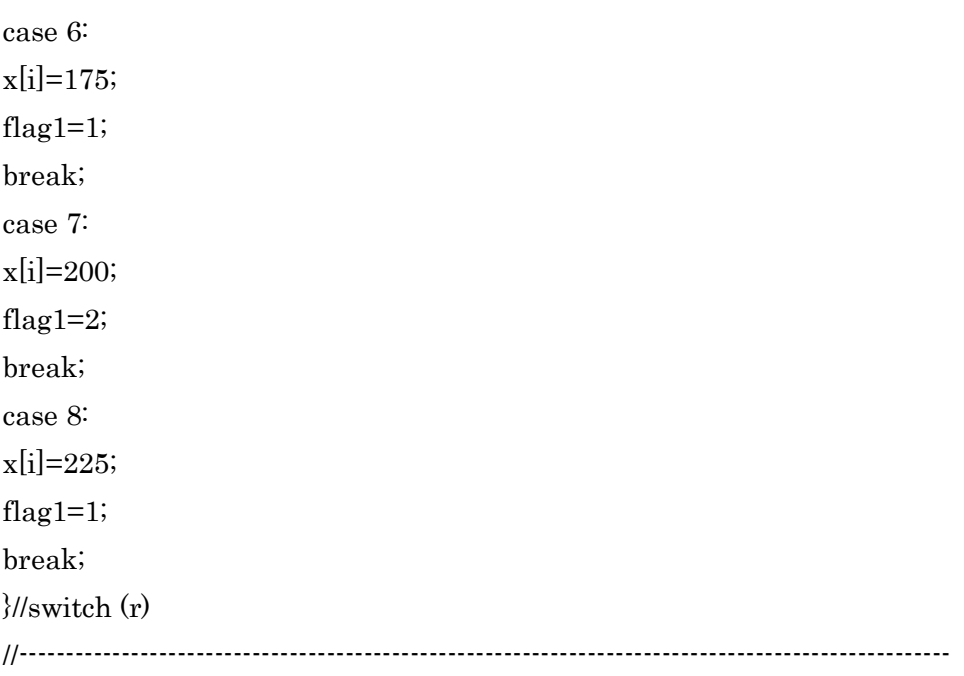

```
//あみだ横線の左端のy座標を乱数で選ぶ
r2=Math.random();
//----------------------------------------------------------------------------------------------------
switch (flag1)
{
//あみだ横線の左端の縦線が奇数番目のとき------------------------------
case 1:
if (r2<0.1){
y[i]=30+20;
for (j=1; j<i>j</i>++){
if(x[j]==x[i] && y[j]==y[i])
{
flag2=1;//既に、同じ位置にあみだ横線を引いているとき
}
}
}
else if (r2<0.2)
{
```

```
y[i]=40+20;
for(j=1;j\leq i,j++){
if(x[j]==x[i] \&\& y[j]==y[i]){
flag2=1;
}
}
}
else if (r2<0.3){
y[i]=50+20;
for(j=1;j<i>j++</i>){
if(x[j]==x[i] && y[j]==y[i])
{
flag2=1;
}
}
}
else if (r2<0.4)
{
y[i]=60+20;
for(j=1;j<i>j++</i>){
if(x[j]==x[i] \&\& y[j]==y[i]){
flag2=1;
}
}
}
else if\left(\mathrm{r2}\text{<}0.5\right){
y[i]=70+20;
\operatorname{for}(j=1;j < i; j++){
```

```
if(x[j]==x[i] \&\& y[j]==y[i]){
flag2=1;
}
}
}
else if (r2<0.6)
{
y[i]=80+20;
for(j=1;j\leq i,j++){
if(x[j]==x[i] && y[j]==y[i])
{
flag2=1;
}
}
}
else if (r2<0.7)
{
y[i]=90+20;
for(j=1;j<i>j++</i>){
if(x[j]==x[i] && y[j]==y[i])
{
flag2=1;
}
}
}
else if (r2<0.8){
y[i]=100+20;
for (j=1; j < i; j++){
if(x[j]==x[i] && y[j]==y[i]){
flag2=1;
```

```
}
}
}
else if (r2<0.9)
{
y[i]=110+20;
for(j=1;j<i>j++</i>){
if(x[j]==x[i] && y[j]==y[i])
{
flag2=1;
}
}
}
else if (r2<1)
{
y[i]=120+20;
for(j=1;j<i>j++</i>){
if(x[j]==x[i] && y[j]==y[i])
{
flag2=1;
}
}
}
break;
//---------------------------------------------------------------------
//あみだ横線の左端の縦線が偶数番目のとき
case 2:
if (r2<0.1){
y[i]=35+20;
\operatorname{for}(j=1;j < i;j++){
if(x[j]==x[i] && y[j]==y[i])
```

```
{
flag2=1;
}
}
}
else if (r2<0.2)
{
y[i]=45+20;
for(j=1;j<i>j++</i>){
if(x[j]==x[i] && y[j]==y[i])
{
flag2=1;
}
}
}
else if (r2<0.3)
{
y[i]=55+20;
for (j=1; j < i; j++){
if(x[j]==x[i] && y[j]==y[i])
{
flag2=1;
}
}
}
else if (r2<0.4){
y[i]=65+20;
\operatorname{for}(j=1;j < i; j++){
if(x[j]==x[i] && y[j]==y[i]){
flag2=1;
}
```

```
}
}
else if (r2<0.5)
{
y[i]=75+20;
for(j=1;j<i>j</i>++){
if(x[j]==x[i] && y[j]==y[i])
{
flag2=1;
}
}
}
else if (r2<0.6){
y[i]=85+20;
for(j=1;j<i>j</i>++){
if(x[j]==x[i] && y[j]==y[i]){
flag2=1;
}
}
}
else if (r2<0.7)
{
y[i]=95+20;
for(j=1;j<i>j</i>++){
if(x[j]==x[i] && y[j]==y[i]){
flag2=1;
}
}
}
else if (r2<0.8)
```

```
{
y[i]=105+20;
for(j=1;j<i>j++</i>){
if(x[j]==x[i] && y[j]==y[i])
{
flag2=1;
}
}
}
else if (r2<0.9)
{
y[i]=115+20;
for(j=1;j<i>j++</i>){
if(x[j]==x[i] && y[j]==y[i])
{
flag2=1;
}
}
}
else if (r2<1)
{
y[i]=125+20;
for(j=1;j\leq i,j++){
if(x[j]==x[i] && y[j]==y[i])
{
flag2=1;
}
}
}
break;
}//switch (flag1)
//----------------------------------------------------------------------------------------------------
```

```
if (flag2 == 1) //既に、同じあみだ横線があったとき ----------------------------
{
i=i-1; //あみだ横線の左端座標 x[i],y[i]をもう一度探す
flag2=0;
}
else if (flag2 == 0) //同じあみだ横線がなかったとき -------------------------
{
ct=ct+1; //あみだ横線本数---------------------------------------
//g.setColor(Color.red);
g.drawLine(x[i],y[i],x[i]+25,y[i]);//左から右へ横線を引く
//g.setColor(Color.black);
//描写済みのあみだ横線本数の表示---------------------------------------
//g.clearRect(10,310,100,20);
//g.drawString("あみだ横線本数 "+ct,10,320);
for (t=1;t<=100000;t++){} //時間かせぎ
}
}
//----- あみだ横線の描写終了(50本)
--------------------------------------------------------------------------
```

```
//あみだ横線の両端のy座標の設定 yy[i][j]の開始-----------------------------------------
for (i=1; i \le 50; i++){
if (x[i]=25){
k1=k1+1;yy[k1][1]=y[i];k2=k2+1;yy[k2][2]=y[i];}
else if (x[i]=50)
```

```
{
k2=k2+1;
yy[k2][2]=y[i];
k3=k3+1;yy[k3][3]=y[i];
}
else if (x[i]==75)
{
k3=k3+1;
yy[k3][3]=y[i];
k4=k4+1;
yy[k4][4]=y[i];
}
else if (x[i]==100)
{
k4=k4+1;yy[k4][4]=y[i];k5=k5+1;yy[k5][5]=y[i];
}
else if (x[i]=125){
k5=k5+1;yy[k5][5]=y[i];
k6=k6+1;
yy[k6][6]=y[i];
}
else if\rm (x[i]==150){
k6=k6+1;
yy[k6][6]=y[i];
k7=k7+1;yy[k7][7]=y[i];
}
else if (x[i]=175){
```

```
k7=k7+1;yy[k7][7]=y[i];
k8=k8+1;
yy[k8][8]=y[i];
}
else if (x[i]==200)
{
k8=k8+1;
yy[k8][8]=y[i];
k9=k9+1;
yy[k9][9]=y[i];
}
else if (x[i]=225){
k9=k9+1;
yy[k9][9]=y[i];k10=k10+1;
yy[k10][10]=y[i];
}
}//あみだ横線の両端の y 座標の設定 yy[i][j]の終了 ……………………………………
```

```
//あみだ横線の両端のy座標のソート(昇順)開始-----------------------------------------
```

```
for (j=1;j<=19;j++){
for (i=j+1;i=20;i++){
if (yy[i][1] < yy[i][1]){
tt=yy[i][1];
yy[i][1]=yy[j][1];
yy[j][1]=tt;}
}
```

```
}
for (j=1; j<=19; j++){
for (i=j+1; i \leq 20; i++){
if (yy[i][2] < yy[i][2]){
tt=yy[i][2];
yy[i][2]=yy[j][2];
yy[j][2]=tt;}
}
}
for (j=1;j<=19;j++){
for (i=j+1; i \leq 20; i++){
if (yy[i][3] < yy[j][3]){
tt=yy[i][3];
yy[i][3]=yy[j][3];
yy[j][3]=tt;}
}
}
for (j=1;j<=19;j++){
for (i=j+1; i<=20; i++){
if (yy[i][4] < yy[j][4]){
tt=yy[i][4];
yy[i][4]=yy[j][4];
yy[j][4]=tt;
}
}
```

```
}
for (j=1; j<=19; j++){
for (i=j+1; i \leq 20; i++){
if (yy[i][5] < yy[j][5]){
tt=yy[i][5];
yy[i][5]=yy[j][5];
yy[j][5]=tt;
}
}
}
for (j=1;j<=19;j++){
for (i=j+1; i \leq 20; i++){
if (yy[i][6] < yy[j][6]){
tt=yy[i][6];
yy[i][6]=yy[j][6];
yy[j][6]=tt;
}
}
}
for (j=1;j<=19;j++){
for (i=j+1; i<=20; i++){
if (yy[i][7]<y[y[j][7]){
tt=yy[i][7];
yy[i][7]=yy[j][7];
yy[j][7]=tt;
}
}
```

```
}
for (j=1; j<=19; j++){
for (i=j+1; i \leq 20; i++){
if (yy[i][8] < yy[j][8]){
tt=yy[i][8];
yy[i][8]=yy[j][8];
yy[j][8]=tt;
}
}
}
for (j=1;j<=19;j++){
for (i=j+1; i \leq 20; i++){
if (yy[i][9]<yy[j][9])
{
tt=yy[i][9];
yy[i][9]=yy[j][9];
yy[j][9]=tt;}
}
}
for (j=1;j<=19;j++){
for (i=j+1; i<=20; i++){
if (yy[i][10]<y[y[j][10]){
tt=yy[i][10];
yy[i][10]=yy[j][10];
yy[j][10]=tt;
}
}
```
}//あみだ横線の両端のy座標のソート(昇順)終了----------------------------------------

```
//-----あみだ抽選開始------------------------------------------------------------------------------------------
mini=20+20;kx=75;p=3;//現時点での x 座標 kx , 現時点での縦線の位置 p
g.setColor(Color.red);
do{
i=1;flag3=0;
do{
if (p%2==1)//縦線が奇数番目のとき--------------------------------------
{
if(yy[i][p]>mini)
{
g.drawLine(kx,mini,kx,yy[i][p]);
if (yy[i][p]\%10==0){
g.drawLine(kx,yy[i][p],kx+25,yy[i][p]);
mini=yy[i][p];
kx=kx+25;
p=p+1;}
else if (yy[i][p]%10!=0)
{
g.drawLine(kx,yy[i][p],kx-25,yy[i][p]);
mini=yy[i][p];
kx=kx-25;
p=p-1;
}
flag3=99;
}
else
{
i=i+1;
```

```
if (i>20)
{
g.drawLine(kx,mini,kx,135+20);
g.clearRect(10,310+20,100,20);
g.setColor(Color.black);
g.drawString("Number of experiments "+caunt,10+10,320+20);
```
//----- 抽選位置の判断の開始 ------------------------------------------------------- switch (kx) { case 25:  $b1=b1+1;$ break; case 50:  $b2=b2+1;$ break; case 75: b3=b3+1; break; case 100: b4=b4+1; break; case 125: b5=b5+1; break; case 150: b6=b6+1; break; case 175: b7=b7+1; break; case 200: b8=b8+1; break; case 225:

```
b9=b9+1;
break;
case 250:
b10=b10+1;
break;
}
//----- 抽選位置の判断の終了 --------------------------------------------------------
```

```
//棒グラフの描写 -----------------------------
g.drawRect(25-5,20+300-10*b1,10,10*b1);
g.drawRect(50-5,20+300-10*b2,10,10*b2);
g.drawRect(75-5,20+300-10*b3,10,10*b3);
g.drawRect(100-5,20+300-10*b4,10,10*b4);
g.drawRect(125-5,20+300-10*b5,10,10*b5);
g.drawRect(150-5,20+300-10*b6,10,10*b6);
g.drawRect(175-5,20+300-10*b7,10,10*b7);
g.drawRect(200-5,20+300-10*b8,10,10*b8);
g.drawRect(225-5,20+300-10*b9,10,10*b9);
g.drawRect(250-5,20+300-10*b10,10,10*b10);
```

```
for (t=1;t<=N;t++){} //時間稼ぎ+++++
if (caunt<81) //実験回数
{
caunt++;
repaint();
}
flag4=99;
}
}
}
else if (p%2==0)//縦線が奇数番目のとき ----------------------------------
{
if(yy[i][p]>mini)
{
g.drawLine(kx,mini,kx,yy[i][p]);
```

```
if (yy[i][p]\%10!=0){
g.drawLine(kx,yy[i][p],kx+25,yy[i][p]);
mini=yy[i][p];
kx=kx+25;p=p+1;}
else if (yy[i][p]%10==0)
{
g.drawLine(kx,yy[i][p],kx-25,yy[i][p]);
mini=yy[i][p];
kx=kx-25;
p=p-1;
}
flag3=99;
}
else
{
i=i+1;if (i>20)
{
g.drawLine(kx,mini,kx,135+20);
g.clearRect(10,310+20,100,20);
//g.clearRect(10+10,310+10+20,100,20);
g.setColor(Color.black);
g.drawString("Number of experiments "+caunt,10+10,320+20);
//----- 抽選位置の判断の開始 --------------------------------------------------------
switch (kx)
{
case 25:
b1=b1+1;
break;
case 50:
```

```
b2=b2+1;
```

```
break;
```
case 75: b3=b3+1; break; case 100: b4=b4+1; break; case 125: b5=b5+1; break; case 150: b6=b6+1; break; case 175:  $b7=b7+1;$ break; case 200: b8=b8+1; break; case 225: b9=b9+1; break; case 250: b10=b10+1; break; } //----- 抽選位置の判断の終了 --------------------------------------------------------

## //棒グラフの描写

g.drawRect(25-5,20+300-10\*b1,10,10\*b1); g.drawRect(50-5,20+300-10\*b2,10,10\*b2); g.drawRect(75-5,20+300-10\*b3,10,10\*b3); g.drawRect(100-5,20+300-10\*b4,10,10\*b4); g.drawRect(125-5,20+300-10\*b5,10,10\*b5); g.drawRect(150-5,20+300-10\*b6,10,10\*b6); g.drawRect(175-5,20+300-10\*b7,10,10\*b7); g.drawRect(200-5,20+300-10\*b8,10,10\*b8);

```
g.drawRect(225-5,20+300-10*b9,10,10*b9);
g.drawRect(250-5,20+300-10*b10,10,10*b10);
```

```
for (t=1;t<=N;t++){} //時間稼ぎ++++++
if (caunt<81) ///実験回数
{
caunt++;
repaint();
}
flag4=99;
}
}
}
}while (flag3!=99);
}while (flag4!=99);
//-----あみだ抽選終了------------------------------------------------------------------------------------------
}//else if (flag==1 || flag==2 || flag==3)
}//if (myMt.checkID(0))
}//public void paint(Graphics g)
```
 $\mathcal{V}^{***}$  public static void main  $\mathcal{V}$   $\mathcal{V}$   $\mathcal{V}$ \*\*\*\*\*\*\*\*\*\*\*\*\*\*\*\*\*\*\*\*\*\*\*\*\*\*\*\*\*\*\*\*\*\*\*\*\*\*\*\*\*\*\*\*\*\*\*\*\*\*\*\*\*\*\*\*\*\*\*\*\*\*\*\*\*\*\*\*\*\*\*\*\*\*\*\*\*\*\*\* \*\*/ public static void main(String[] args){ Frame w=new MyAmidakujiEngj(); w.show(); }//public static void main(String[] args)

}//public class FAmida extends Frame